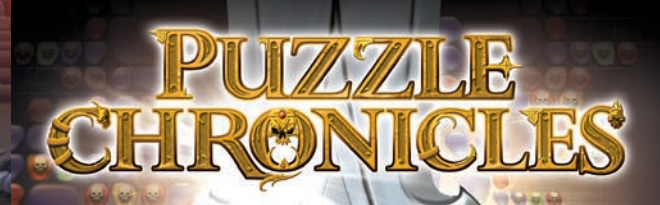

 $\frac{1}{2}$ 

É

Ě

ø

 $\overline{\overset{!}{0}}$ 

YYYY

50

ē

KONAMI

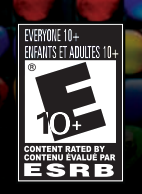

2000000

Ð 偠 Ċ.

> $\bullet$ N

E 론

**TYYYY** 

C

For safe use of this product, carefully read the following section of this manual and the Precautions section of the instruction manual supplied with the PSP® (PlayStation®Portable) system before use. Retain both this software manual and the instruction manual for future reference.

## **WARNING: PHOTOSENSITIVITY/EPILEPSY/SEIZURES**

A very small percentage of individuals may experience epileptic seizures or blackouts when exposed to certain light patterns or flashing lights. Exposure to certain patterns or backgrounds on a screen or when playing video games may trigger epileptic seizures or blackouts in these individuals. These conditions may trigger previously undetected epileptic symptoms or seizures in persons who have no history of prior seizures or epilepsy. If you, or anyone in your family, has an epileptic condition or has had seizures of any kind, consult your physician before playing. IMMEDIATELY DISCONTINUE use and consult your physician before resuming gameplay if you or your child experience any of the following health problems or symptoms:

- dizziness disorientation
- altered vision seizures
- loss of awareness
- 
- 
- eye or muscle twitches any involuntary movement or convulsion

RESUME GAMEPLAY ONLY ON APPROVAL OF YOUR PHYSICIAN.<br>\_\_\_\_\_\_\_\_\_\_\_\_\_\_\_\_\_\_\_\_\_\_\_\_\_\_\_\_\_

#### **Use and handling of video games to reduce the likelihood of a seizure**

- Use in a well-lit area and keep a safe distance from the screen.
- Avoid prolonged use of the PSP® system. Take a 15-minute break during each hour of play.
- Avoid playing when you are tired or need sleep. \_\_\_\_\_\_\_\_\_\_\_\_\_\_\_\_\_\_\_\_\_\_\_\_\_\_\_\_\_\_\_\_\_\_\_\_\_\_\_\_\_\_\_\_\_\_\_\_\_\_\_\_\_\_\_\_\_\_\_\_\_\_\_\_\_\_\_\_\_\_\_\_\_\_\_\_\_\_\_\_\_\_

Stop using the system immediately if you experience any of the following symptoms: lightheadedness, nausea, or a sensation similar to motion sickness; discomfort or pain in the eyes, ears, hands, arms, or any other part of the body. If the condition persists, consult a doctor. \_\_\_\_\_\_\_\_\_\_\_\_\_\_\_\_\_\_\_\_\_\_\_\_\_\_\_\_\_\_\_\_\_\_\_\_\_\_\_\_\_\_\_\_\_\_\_\_\_\_\_\_\_\_\_\_\_\_\_\_\_\_\_\_\_\_\_\_\_\_\_\_\_\_\_\_\_\_\_\_\_\_

Do not use while driving or walking. Do not use in airplanes or medical facilities where use is prohibited or restricted. Set the PSP® system's wireless network feature to off when using the PSP® system on trains or in other crowded locations. If used near persons with pacemakers, the signal from the PSP® system's wireless network feature could interfere with the proper operation of the pacemaker.

#### **Use and handling of UMD®**

• This disc is PSP® (PlayStation®Portable) format software and is intended for use with the PSP® system only. If the disc is used with other devices, damage to the disc or to the device may result. • This disc is compatible for use with the PSP® system marked with FOR SALE AND USE IN U.S. AND CANADA ONLY. . Depending on the software, a Memory Stick Duo™ or Memory Stick PRO Duo™ (both sold separately) may be required. Refer to the software manual for full details. • If paused images are displayed on the screen for an extended period of time, a faint image may be left permanently on the screen. • Do not leave the disc in direct sunlight, near a heat source, in a car or other places subject to high heat and humidity.  $\bullet$  Do not touch the opening on the rear of the disc (recording surface of the disc; see drawing). Also, do not allow dust, sand, foreign objects or other types of dirt to get on the disc. • Do not block the opening with paper or tape. Also, do not write on the disc. • If the

opening area does get dirty, wipe gently with a soft cloth. • To clean the disc, wipe the exterior surface gently with a soft cloth. • Do not use solvents such as benzine, commercially-available cleaners not intended for CDs, or anti-static spray intended for vinyl LPs as these may damage the disc. • Do not use cracked or deformed discs or discs that have been repaired with adhesives as these may cause console damage or malfunction. • SCE will not be held liable for damage resulting from the misuse of discs.

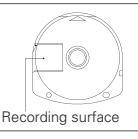

2 1

USA

#### **Ejecting the disc**

Press the right side of the disc until it is in the position shown in the drawing and then remove it. If excess force is applied this may result in damage to the disc.

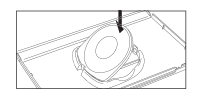

#### **Storing the disc**

Insert the bottom side of the disc and then press on the top side until it clicks into place. If the disc is not stored properly, this may result in damage to the disc. Store the disc in its case when not in use and keep in a place out of the reach of children. If the disc is left out this may result in warping or other damage to the disc.

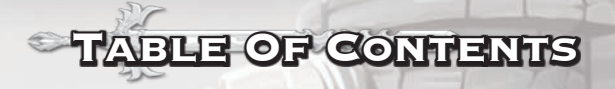

of this program. Konami agrees for a period of ninety (90) days to either repair or replace, at its option, free of

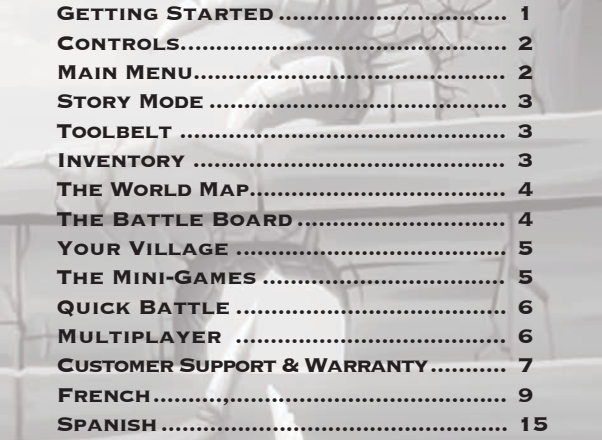

## **CETTING STARTED** The communications function of this product includes software developed by the software developed by the society

 $\mathbb{R}$  . In contribution, its contribution, its contribution please list of contributions please in the contribution of contribution  $\mathbb{R}$ 

Register now at www.konami.com to receive exclusive product news, special offers and more!

Set up your PSP® (PlayStation®Portable) system according to the instructions in the manual supplied with the system. Turn the system on. The power indicator lights up in green and the home menu is displayed. Press the OPEN latch to open the disc cover. INSERT Puzzle Chronicles disc with the label facing away from the system, slide until fully inserted and close the disc cover. From the PSP® **Updating the PSP® (PlayStation®Portable) system** system's home menu, select the Game icon and then the UMD icon. A thumbnail for the software is displayed. Select the thumbnail and press the **S** button of the PSP® system to start the software. Follow the on-screen instructions and refer to this manual for information on using the software.

**NOTICE:** Do not eject a UMD® while it is playing.

## **Memory Stick Duo<sup>™</sup>**

Warning! Keep Memory Stick Duo media out of reach of small children, as the media could be swallowed by accident.

To save game settings and progress, insert a Memory Stick Duo into the memory stick slot of your PSP® system. You can load saved game data from the same memory stick or any Memory Stick Duo containing previously saved games.

After the update has been completed, select **[System Settings]** under **[Settings]** from the home menu, and then select **[System Information]**. If the System Software field displays the version

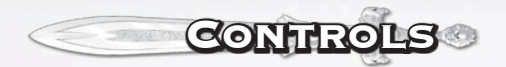

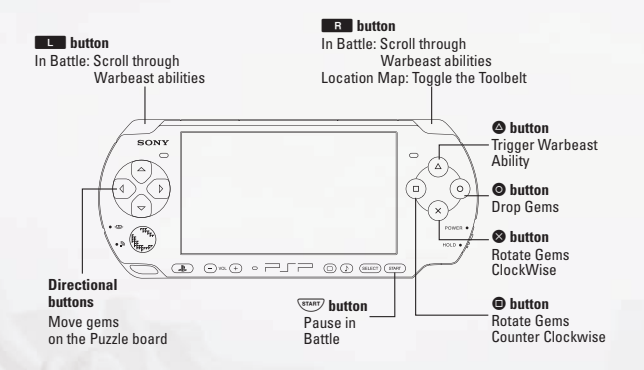

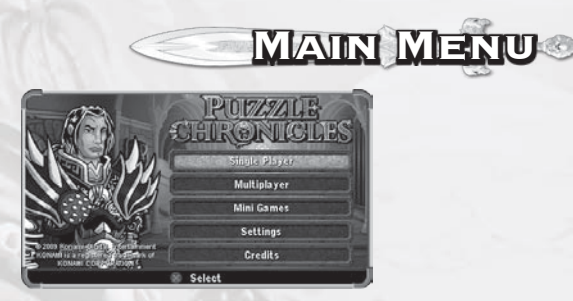

#### **Single Player**

Enter Story, manage character in Inventory or Quick Battle.

#### **Multiplayer**

Battle a friend using the PSP® system's wireless Ad Hoc mode. Ad Hoc mode is a Wi-Fi feature that allows two ore more individual PSP® (PlayStation®Portable) system to communicate directly with each other. Connect to your closest buddies through Ad Hoc mode and challenge them to a multiplayer game of **Puzzle Chronicles**.

### **Mini Games**

Play any of the Minigames from the Story at your chosen difficulty level.

#### **Settings**

Change Sound Effect and Music Volume.

#### **Credits**

View the Credits.

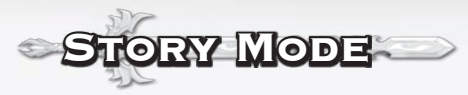

Your Hero explores the world, enters battle with fearsome opponents, and accepts secondary quests on his journey to find the truth through the Single-player Story.

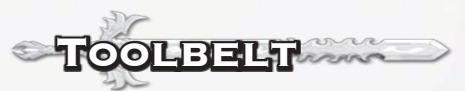

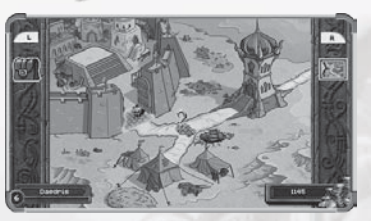

The Toolbelt allows quick entry to the Items, Warbeast, and Quest Inventory pages, as well as access to the World Map, Home Village, and Main Menu. Access the Toolbelt by pressing R on the location map.

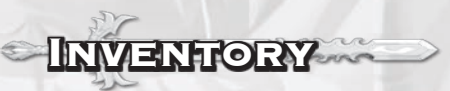

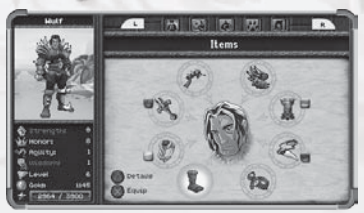

## **Items**

View and Equip different Items to your Hero for battle.

## **Skills**

View your Hero's advancement along a particular Skill Path.

## **Warbeast**

View and Equip different colored abilites for battle.

## **Familars**

Equip an additional companion that can bring its own bonuses to battle.

## **Current Quests**

View current Quest details or Abandon a Quest (Quests can be started again later).

## The World Map

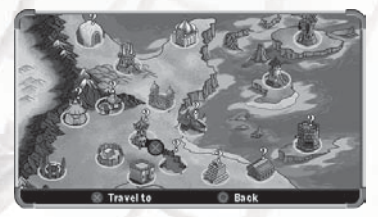

The World Map is used to move between locations (primarily to return and complete unfinished or unaccepted quests in that location).

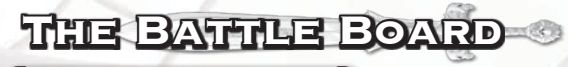

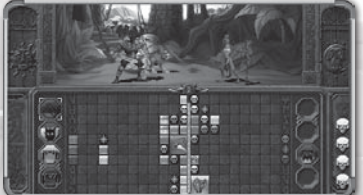

A battle is won when your Hero forces the Center Bar far enough towards the Opponent that they have no room for more Gems to enter the Board.

Groups of three of the following types of Gem will slide in from the side of the Board. They can be rotated and dropped into place and they have the following effects:

Gems – The basic Gems; Red, Yellow, Green, and Blue. These are combined or destroyed (see Power Gems and Battle Gems respectively) to create Power of their color, changing any Warbeast Abilities you have equipped that are tied to that color.

Wildcard Gems – These Gems can assume the color of any Gem they are adjacent to.

Skull Gems – Destroying these Gems will increase your Hero's Rage. When the Hero's Rage meter is full he will perform an attack, pushing the Center Bar closer to your opponent.

Power Gems - Combining four Gems of the same color into a square shape will create a Power Gem. This process will destroy the original Gems, such as Skull Gems, granting their effects. When your Hero has items equipped to a particular colored Power Gem its effects will be triggered upon its destruction.

Battle Gems - A Battle Gem (crosed swords) is used to destroy Gems of the same color, including Skull Gems, Power Gems, and Wildcard Gems that are attached to that group. This is the only way to keep your side of the Board clear and charge your abilities.

Completing a battle within the Story will award you with both gold and experience that can be used to enhance your Hero.

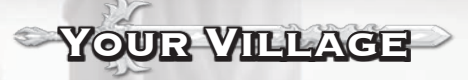

Your Village can be visited for information on your collective progress throughout the game. It can be accessed from within the Story. From the Village you can view the following:

#### **Awards**

Perform daring deeds and remember them here.

#### **Trophies**

A record is made here of each Opponent you defeat.

## **Scenes**

After viewing Story Cutscenes, you can come back here to view them again anytime.

### **Scrolls**

The St Giles Scrolls are collected to be viewed here.

#### **Seals**

Rewards for defeating hidden monsters are kept here.

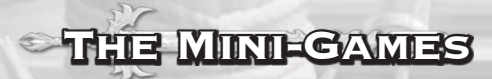

Tame Warbeast – Build up 4 or more Gems of an individual color to destroy them and earn points. The Gems in the row can only be shifted left or right. Bombs will destroy the 8 Gems surrounding them. Warbeast taming locations are limited by level and have a gold cost to begin.

Train Skill – Build up 4 or more Gems of an individual color to destroy them and earn points. A particular Skill is chosen and a gold cost is paid before each training session.

Treasure Hunt – Destroy all Gems of a particular color, by matching 4 or more, before you run out of time. The treasure piles are usually quite large, so there is no limit to how often you may hunt.

Dungeon Unlock – Make a sequence of Gem destructions in the correct color order, by matching 4 or more, before time runs out. Once a Dungeon is unlocked it can be challenged repeatedly.

Craft Item – Shift 3x3 blocks of Gems to create the number of destructions of each color listed, by matching 4 or more, before you run out of space on the Board. There is no cost requirement for Crafting other than having 2 or more of the same Item. These two Items are destroyed and replaced with the new Item when successful.

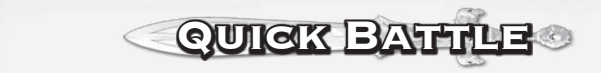

Quick Battle will allow you to challenge an A.I. controlled opponent. You will enter battle with your current progress intact, and your opponent will be automatically leveled and equipped to match. The seizures who have no history of prior seizures or epilepsy. If you, if you, if you, if you, if you, if you, if you, if you, if you, if you, if you, if you, if you, if you, i or any one in your family, has an epidemic condition or has had seizures of any kind, consult your physician or

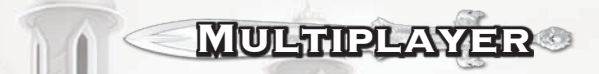

You can battle your Hero against your friends in Multiplayer using the PSP® system's wireless capabilities. One player must create a game while the other player should join it. Each player will require their own UMD to play.

 $\blacksquare$  $S_{\rm t}$  is the system immediately if  $\Delta$  if you experience any of the following symptoms: lightheadedness, nausea, nausea, nausea, nausea, nausea, nausea, nausea, nausea, nausea, nausea, nausea, nausea, nausea, nausea, or a sensation similar to motion sickness; discomfort or pain in the eyes, ears, hands, arms, or any other part of

\_\_\_\_\_\_\_\_\_\_\_\_\_\_\_\_\_\_\_\_\_\_\_\_\_\_\_\_\_\_\_\_\_\_\_\_\_\_\_\_\_\_\_\_\_\_\_\_\_\_\_\_\_\_\_\_\_\_\_\_\_\_\_\_\_\_\_\_\_\_\_\_\_\_\_\_\_\_\_\_\_\_ Do not use while driving or walking. Do not use in airplanes or medical facilities where use is prohibited or restricted. Set the PSP® system's wireless network feature to off when using the PSP® system on trains or in other crowded locations. If used near persons with pacemakers, the signal from the PSP® system's wireless

• Avoid prolonged use of the PSP® system. Take a 15-minute break during each hour of play.

network feature could interfere with the proper operation of the pacemaker.

 $\sim$  This disc is PSP® (PlayStation®Portable) for use with the PSP® system only. If  $\sim$ 

## LIMITED WARRANTY

Konami Digital Entertainment, Inc. warrants to the original purchaser of this Konami software product that the medium on which this computer program is recorded is free from defects in materials and workmanship for a period of ninety (90) days from the date of purchase. This Konami product is sold "as is," without express or implied warranty of any kind, and Konami is not liable for any losses or damages of any kind resulting from use of this program. Konami agrees for a period of ninety (90) days to either repair or replace, at its option, free of charge, any Konami product, postage paid, with proof of date of purchase, at its Factory Service Center. This warranty is not applicable to normal wear and tear. This warranty shall not be applicable and shall be void if the defect in the Konami software product has arisen through abuse, unreasonable use, mistreatment, or neglect. THIS WARRANTY IS IN LIEU OF ALL OTHER WARRANTIES AND NO OTHER REPRESENTATIONS OR CLAIMS OF ANY NATURE SHALL BE BINDING ON OR OBLIGATE KONAMI. ANY IMPLIED WARRANTIES APPLICABLE TO THIS SOFTWARE PRODUCT, INCLUDING WARRANTIES OF MERCHANTABILITY AND FITNESS FOR A PARTICULAR PURPOSE, ARE LIMITED TO THE NINETY (90) DAY PERIOD DESCRIBED ABOVE. IN NO EVENT WILL KONAMI BE LIABLE FOR ANY SPECIAL INCIDENTAL OR CONSEQUENTIAL DAMAGES RESULTING FROM POSSESSION, USE OR MALFUNCTION OF THIS KONAMI PRODUCT.

Some states do not allow limitations as to how long an implied warranty lasts and/or exclusions or limitations of incidental or consequential damages so the above limitations and/or exclusions of liability may not apply to you. This warranty gives you specific rights, and you may also have other rights which vary from state to state.

If you experience technical problems with your game, please call our Warranty and Technical Service number at (310) 220-8330 or (310) 220-8331 from 9:00 am PST to 5:00 pm PST, Monday-Friday, or send an email to support@konami.com. All products must be deemed defective by a Konami Customer Service representative and an RMA number assigned prior to returning the product. All products received not matching this criteria will be returned if a Konami Customer Service Representative cannot reach you within three days upon receipt of the unauthorized return.

Konami Digital Entertainment, Inc. Attention: Customer Service-RMA # XXXX 2381 Rosecrans Ave, Suite 200 El Segundo, CA 90245 USA CUSTOMER SERVICE

If you feel stuck in the game or just need a boost, don't worry! You can write to our game experts at support@konami.com or view our Support section at www.konami.com.

Register now at www.konami.com to receive exclusive product news, special offers and more!

#### **www.konami.com/puzzle**

## Net BSD

The communications function of this product includes software developed by the NetBSD Foundation, Inc. and its contributors. For a complete list of contributors please see http://www.scei.co.jp/psp-license/pspnet.txt

"PlayStation", "PS" Family logo, "PSP", and "UMD" are registered trademarks of Sony Computer Entertainment Inc. Memory Stick Duo and Memory Stick PRO Duo are trademarks of Sony Corporation.

## **Updating the PSP® (PlayStation®Portable) system**

#### **Updating the PSP® system software**

This UMD® includes the latest update data for the PSP® system. If a screen prompting you to update the system software is displayed when you start the UMD®, you must perform an update to start the software title contained on the UMD®.

#### **Performing the update**

When you insert the UMD®, an icon (as shown on the right) is displayed under **[Game]** in the home menu. Select the icon, and then follow the on-screen instructions to perform the update.

Before starting the update:

- Fully charge the PSP® system battery.
- Connect the AC adaptor to the system and plug it

into an electrical outlet.

During an update:

• Do not remove the AC adaptor, turn off the system or remove the UMD®.

If an update is canceled before completion, the system software may become damaged, and the system may require servicing to repair or exchange.

#### **Checking that the update was successful**

After the update has been completed, select **[System Settings]** under **[Settings]** from the home menu, and then select **[System Information]**. If the System Software field displays the version number of the update, the update was successful.

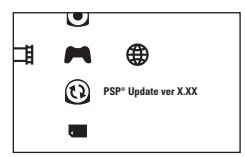

**Use and handling of UMD®**

• Avoid playing when you are tired or need sleep.

the body. If the condition persists, consult a doctor.

• loss of awareness

Pour une utilisation du produit en toute sécurité, lisez attentivement le chapitre suivant de ce manuel et le chapitre Avertissements du manuel fourni avec la PSP® (PlayStation® Portable) avant de l'utiliser. Veillez à conserver le présent manuel et le manuel de la console pour toute consultation ultérieure.

## **Avertissement : photosensibilité, épilepsie, crises**

Certaines personnes, qui sont sensibles aux lumières clignotantes ou vacillantes ou encore aux motifs géométriques, peuvent présenter des symptômes épileptiques ou faire une crise lorsqu'elles regardent la télévision ou jouent à des jeux vidéo. Ces symptômes peuvent apparaître chez les personnes ne présentant aucun antécédent épileptique. Si vous ou quelqu'un de votre famille êtes sujet à l'épilepsie ou à des crises quelconques, consultez votre médecin avant de commencer à jouer. CESSEZ IMMÉDIATEMENT de jouer et consultez votre médecin si vous ou votre enfant présentez les symptômes suivants :

• vertige • désorientation<br>• troubles de la vision • crises

 $\bullet$  troubles de la vision

- clignements d'yeux ou contractions musculaires mouvements involontaires ou convulsions
- perte de connaissance

NE RECOMMENCEZ À JOUER QUE SUR APPROBATION DE VOTRE MÉDECIN

#### **Utilisation des jeux vidéo afin d'éviter le risque de crise**

- Jouez toujours dans un endroit bien éclairé et à distance suffisante de l'écran.
- Évitez toute utilisation prolongée du système PSP®. Faites une pause de 15 minutes toutes les heures.
- $\bullet$  Evitez de jouer si vous êtes fatigué ou manquez de sommeil.

Évitez immédiatement de jouer si vous présentez l'un des symptômes suivants : étourdissement, nausée ou toute sensation analogue au mal des transports, gêne ou douleur au niveau des yeux, des oreilles, des mains, des bras ou toute autre partie du corps. Si cet état persiste, consultez un médecin. \_\_\_\_\_\_\_\_\_\_\_\_\_\_\_\_\_\_\_\_\_\_\_\_\_\_\_\_\_\_\_\_\_\_\_\_\_\_\_\_\_\_\_\_\_\_\_\_\_\_\_\_\_\_\_\_\_\_\_\_\_\_\_\_\_\_\_\_\_\_\_\_\_\_\_\_\_\_\_\_\_\_

N'utilisez pas l'appareil lorsque vous conduisez ou marchez. N'utilisez pas la fonction de réseau sans fil dans les endroits où son utilisation est interdite comme dans les avions ou dans les hôpitaux. Désactivez la liaison sans fil du système PSP® lorsque vous utilisez le système PSP® dans un train ou dans les lieux de forte affluence. Si vous utilisez l'appareil à proximité de personnes portant un stimulateur cardiaque, le signal du système de liaison au réseau sans fil de votre PSP® risque d'interférer avec l'appareil et d'empêcher son fonctionnement.

#### **Utilisation et manipulation de l'UMD®**

• Ce disque est un logiciel au format PSP® (PlayStation® Portable) conçu pour une utilisation avec le système PSP® uniquement. Si le disque est utilisé avec d'autres appareils, vous risquez d'endommager l'appareil en question et le disque. • Ce disque est réservé à une utilisation avec le système PSP® portant la mention RÉSERVÉ À LA VENTE ET POUR UNE UTILISATION AUX ÉTATS-UNIS UNIQUEMENT. • Selon le logiciel, une carte Memory Stick Duo® ou Memory Stick PRO Duo® (vendues séparément) peut s'avérer nécessaire. Consultez le manuel pour de plus amples informations. • Si le système reste en pause pendant une période prolongée, l'image affichée risque de rester définitivement en filigrane à l'écran. • N'exposez pas le disque à la lumière directe du soleil, ne le rangez pas à proximité d'une source de chaleur, dans une voiture où à d'autres endroits soumis à une forte chaleur ou présentant une haute teneur en humidité. • Ne touchez pas l'ouverture à l'arrière du disque (surface d'enregistrement du disque, voir schéma). Ne laissez pas de poussières, sable, corps étrangers ou autres types de saletés sur le disque. • Ne bloquez pas l'ouverture à

l'aide de papier ou de ruban adhésif. N'écrivez pas sur le disque. • Si l'ouverture est sale, nettoyez-la à l'aide d'un chiffon doux. • Pour nettoyer le disque, frottez les surfaces extérieures à l'aide d'un chiffon doux. • N'utilisez pas de solvants tels que de l'essence, les détergents disponibles dans le commerce et non adaptés aux CD ou les sprays antistatiques prévus pour les disques vinyles car ils risquent d'endommager le disque. • N'utilisez pas de disques fissurés ou déformés ou les

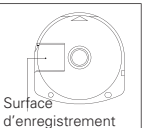

disques susceptibles d'endommager la console ou de provoquer un dysfonctionnement. • SCE décline toute responsabilité en cas d'utilisation inadéquate des disques.

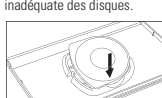

#### **Éjection du disque**

Appuyez sur la partie droite du disque jusqu'à ce qu'il soit dans la position indiquée sur le schéma ci-contre et retirez-le. N'exercez pas une pression excessive car vous risqueriez d'endommager le disque.

#### **Stockage du disque**

Insérez la partie inférieure du disque et appuyez sur la partie supérieure jusqu'au déclic. Si le disque n'est pas correctement conservé, vous risquez de l'endommager. Conservez le disque dans son boîtier lorsqu'il n'est pas utilisé et tenez-le hors de portée des enfants. Si le disque n'est pas convenablement rangé, il risque de se voiler ou d'être endommagé.

Table Des **MATIERES**  $L_1$  $K_{\infty}$  Inc. warrants to the original purchaser of this Konami software product that the original purchaser product that the original purchaser product that the original purchaser product that the  $K_{\infty}$ medium on which this computer program is recorded in materials and working is free from defects in materials and work period of ninety (90) days from the date of purchase. This Konami product is sold "as is," without express or implied warranty of any kind, and Konami is not liable for any losses or damages of any kind resulting from use of this program. Konami agrees for a period of ninety (90) days to either repair or replace, at its option, free of

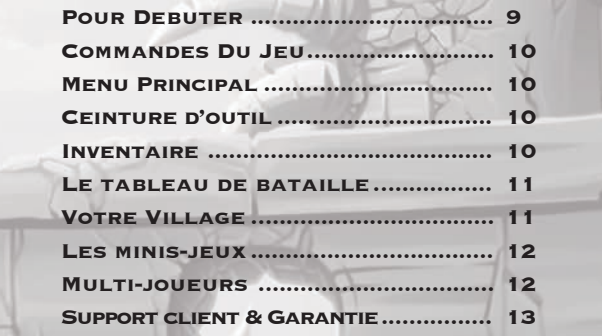

#### **SPOUR DEBUTER** If you feel stuck in the game or just need a boost, don't worry. In the game experts at  $\mathcal{L}$ Register now at www.konami.com to receive exclusice product news, special offers and more!

**Updating the PSP® system software** et vous référer au manuel pour de l'information sur l'utilisation du logiciel. .<br>touche du système PSP® pour démarrer le logiciel. Suivre les instructions sur l'écran Ajuster votre système PSP® (PlayStation®Portable) selon les instructions dans le manuel fourni avec le systeme, Allumer le syteme. Lindicateur POWER allumé la<br>lumière verte et le menu home est affiché. Presser le loquet OUVRIR pour ouvrir le couvercle du compartiment à disque. INSÉRER le disque Puzzle Chronicles avec manuel fourni avec le système. Allumer le sytème. L'indicateur POWER allume la l'étiquette faisant face loin du système, faire glisser jusqu'à pleine insertion et fermer le couvercle du compartiment à disque. A partir du menu home du système PSP®, sélectionner l'icône de jeu et ensuite l'icône UMD. Un cliché à échelle réduite pour le logiciel s'affiche. Sélectionner le cliché à l'échelle réduite et presser la <sup>3</sup>

AVIS: Pas éjecter le UMD® pendant qu'il joue.

## **Memory Stick Duo™**

Attention: Customer Service-RMA # XXXX 2381 Rosecrans Ave, Suite 200 El Segundo, CA 90245 USA CUSTOMER SERVICE

**Performing the update** *Avertissement! Garder le media Mémory Stick Duo hors de la portée des jeunes enfants,*  car le media pourrait être avalé par accident.

<sub>tante</sub> ment pourrin en cartie par dendern.<br>Pour sauvegarder les réglages du jeu et les progrès, insérer un Memory Stick Duo dans la fente des Memory Stick Duo de votre système PSP®. Vous pouvez charger les données d'une partie sauvée d'un même Memory Stick Duo ou de n'importe quel Memory Stick Duo contenant des parties sauvées précédemment.

After the update has been completed, select **[System Settings]** under **[Settings]** from the home

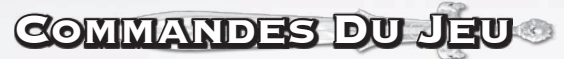

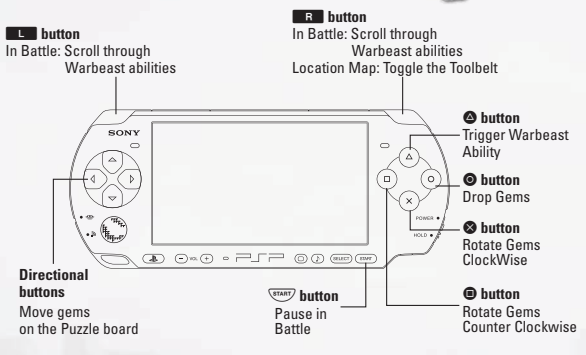

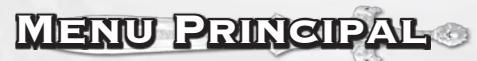

### **Seul Joueur**

Entrez dans l'histoire, gérez les personnages dans l'Inventaire ou Bataille Rapide.

#### **Multi-joueurs**

Battez vous contre un ami en utilisant la mode de Ad Hoc sans fil.

#### **Mini jeux**

Jouez à chacune des minis-jeux à partir de l'Histoire au niveau de difficulté choisi.

#### **Paramètres**

Changez les réglages de son et de jeu et voyez les informations sur la façon de jouer.

#### **Crédits**

Voyez les crédits.

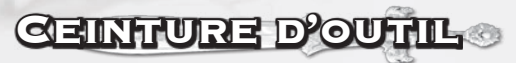

Elle contient des entrées rapides pour les Articles, les bêtes de guerre et les pages d'inventaire de la quête . Elle donne aussi accès à la carte du monde, au village natal du Héros et au menu Principal . Vous pouvez accéder à la ceinture en appuyant sur L ou R sur la carte d'emplacement.

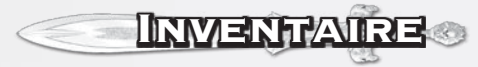

## **Articles**

Voyez les différents articles et équipez-les à votre héros pour les batailles.

#### **Aptitudes**

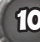

10 la record est tenu pour chaque adversaire que vous battez. Voyez l'avancement de votre héros en suivant la progression des aptitudes particulières.

## **Bête de guerre**

Voyez les différentes aptitudes et équipez-les pour les batailles.

#### **Familiers**

Équipez un compagnon supplémentaire qui apporte avec lui ses propres caractéristiques à la bataille.

### **Quêtes**

Voyez les détails de la Quête actuelle ou Abandonnez une quête (Les quêtes peuvent être recommencées plus tard).

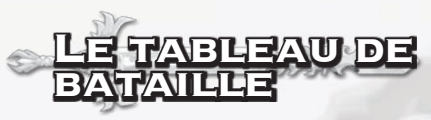

Une bataille se gagne lorsque votre Héros fait reculer le diviseur de l'épée assez loin dans la section de l'adversaire pour qu'il ne reste plus d'espace pour que de nouvelles pierres entrent dans le tableau.

Les groupes de trois blocs des différentes types de pierres glisseront à partir du côté du tableau. Les pierres peuvent être tournées. Lorsque vous déposez les pièces en place elles ont les effets suivants:

Pierres – Les pierres de base; Rouge, Jaune, Vert et Bleu. Ces dernières sont combinées ou détruites (voir les Pierres Puissance et les Pierres Bataille) à tour de rôle pour créer l'énergie de leur couleur, déclenchant des aptitudes des Bêtes de guerre que vous avez équipées et qui sont reliées à cette couleur.

Pierres Truquées – Ces pierres peuvent prendre la couleur de n'importe quelle pierre qui leur est adjacente.

Pierres Squelettes– Détruire ces pierres vont faire augmenter la Rage de votre Héros. Lorsque le compteur de Rage de votre Héros est plein, il va exécuter une attaque, en envoyant le diviseur plus proche de votre adversaire.

Pierres Puissances – Combinez quatre pierres de la même couleur en faisant un carré pour créer une Pierre Puissance. Ce processus va détruire les pierres originales, telles que les Pierres Squelettes, leur donnant leurs effets. Lorsque votre héros est équipé avec une Pierre Puissance d'une couleur particulière, son effet va se déclencher lors de sa destruction.

Pierres de bataille – Une pierre de bataille (épées croisées) est utilisée pour détruire un bloc de pierres de la même couleur, incluant les Pierres squelettes, les Pierres Puissantes et les Pierres Truquées qui sont attachées à ce groupe. Il s'agit de la seule manière de conserver votre côté du tableau vide et de déclencher vos aptitudes.

Gagner une bataille en mode Histoire vous donnera à la fois de l'or et de l'expérience qui peuvent être utilisé pour améliorer votre Héros.

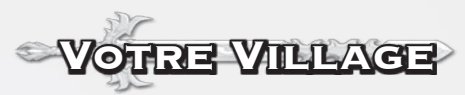

Le village du Héros peut être visité pour obtenir de l'information sur votre progrès global dans tout le jeu. Vous y avez accès à partir du menu Histoire. Dans le village, vous pouvez voir les points suivants:

#### **Récompense**

Effectuez des exploits et les récompenses vont vous y faire penser.

#### **Trophées**

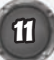

## **Scènes Coupées**

Après avoir vu les scènes coupées de l'histoire, vous pouvez venir ici et les revoir quand bon vous semble. A very small percentage of individuals may experience experience experience experience expos

#### games may trigger epileptic seizures or blackouts in the seizure previously conditions may trigger previously conditions may trigger previously conditions may trigger previously conditions may trigger previously conditions light patterns or flashing lights. Exposure to certain patterns or backgrounds on a screen or when playing video

Les parchemins de Saint Giles qui sont ramassés peuvent être regardés ici.

## Les minis-jeux or your child experience any of the following health problems or symptoms: • dizziness • disorientation • altered vision • seizures

extending to the suite de guerre - Faites une suite de 4 blocs ou plus d'une même couleur pour les détruire et gagner des points. Seules les pierres de gauche et de droite peuvent être changées de place. Les bombes vont détruire une grille de 3x3 de pierres adjacente. Les emplacements de la bête de guerre sont limités par un niveau et vous devez payer une somme d'or avant de commencer.

entraînement des aptitudes – Faites une suite de 4 blocs ou plus d'une même couleur pour les détruire et gagner des points. Une seule aptitude est choisie et il faut payer une somme d'or avant chacune des sessions d'entraînement.

Chasse au trésor – Détruisez toutes les pierres d'une couleur donnée, en faisant correspondre 4 blocs ou plus, avant que le temps ne soit écoulé. Les piles trésor sont normalement assez larges, donc il n'y a pas de limite quant à la fréquence que vous pouvez chasser.

Débloquer le donjon - Faites une suite de destruction de pierres en suivant un ordre de couleur correct, en faisant correspondre 4 blocs ou plus, avant que le temps ne soit écoulé. Dès qu'un donjon est débloqué, Il peut être contestée à plusieurs reprises. Memory Stick Duo® or Memory Stick Duo® (both sold separately) may be required. Refer to the software required. Refer to the software required. Refer to the software required. Refer to the software required. Refer to the so

Forger des articles – Déplacer des blocs de pierres 3x3 afin de créer le nombre de destruction de chaque couleur listée, en faisant correspondre 4 blocs ou plus, de destruction de chaque codiedr ilstee, en raisant correspondre 4 blocs ou plus,<br>et ce avant que vous ne manquiez d'espace sur le tableau. Forger ne coute rien, sauf le fait de posséder 2 articles pareils ou plus. Ces deux articles sont détruits et remplacés avec le nouvel article lorsque le forgeage.

## **Multi-joueurs** held liable for damage resulting from the misuse of discs.

Vous pouvez faire combattre votre Héros contre ceux de vos amis en mode Multijoueurs en utilisant l'option sans fil du système PSP®. Un des joueurs doit créer damage to the dimension republicance is the discreption of the contract position of the disc.<br>Ia partie tandis que l'autre joueur doit se joindre à la partie. Chaque joueur doit posséder sa propre UMD pour jouer. **Storing the disc**

## GARANTIE LIMITÉE

Konami Digital Entertainment, Inc. garantit à l'acheteur original de ce jeu Konami que le média sur lequel ce logiciel est enregistré est franc de tout vice de matériel ou de main-d'œuvre pour une période de quatre-vingt-dix (90) jours à compter de sa date d'achat. Ce produit Konami est vendu « tel quel » et sans aucune garantie expresse ou tacite et Konami ne peut être tenu responsable de quelque dommage ou perte découlant de l'usage de ce logiciel. Konami accepte, pour une période de quatre-vingt-dix (90) jours, de remplacer ou de réparer sans frais, à sa discrétion, tout produit Konami, dont les frais d'envoi postal ont été payés, avec une preuve d'achat, acheminé à son Centre de service. La présente garantie ne peut être invoquée lorsque le vice résulte de l'usure normale ou d'égratignures. La présente garantie sera également nulle et sans effet si le vice du jeu Konami résulte d'un usage abusif ou déraisonnable, d'un acte délibéré ou d'une négligence.

L'OBLIGATION DÉCOULANT DE LA PRÉSENTE GARANTIE TIENT LIEU DE TOUTE AUTRE GARANTIE ET NULLE AUTRE ASSERTION OU REPRÉSENTATION DE QUELQUE NATURE QUE CE SOIT N'ENGAGE KONAMI. TOUTE GARANTIE TACITE S'APPLIQUANT AU PRÉSENT LOGICIEL, Y COMPRIS TOUTE GARANTIE QUANT À SA VALEUR MARCHANDE OU À SA PERTINENCE EN REGARD D'UN USAGE PARTICULIER, SE LIMITE À LA PÉRIODE DE QUATRE-VINGT-DIX (90) JOURS DÉCRITE CI-DESSUS. KONAMI NE SAURAIT EN AUCUN CAS ÊTRE TENU RESPONSABLE DES DOMMAGES SPÉCIAUX, ACCESSOIRES OU CIRCONSTANTIELS RÉSULTANT DE LA POSSESSION, DE L'UTILISATION OU DE LA DÉFAILLANCE DE CE PRODUIT KONAMI.

Certains états ou provinces ne permettent ni les limites sur la période de garantie tacite, et/ou les exclusions ou limites vis-à-vis des dommages accessoires ou circonstanciels. Le cas échéant, les limites et/ou exclusions de responsabilité qui précèdent peuvent ne pas s'appliquer à vous. Cette garantie vous octroie des droits spécifiques et vous pourriez bénéficier d'autres droits qui varient d'un état ou d'une province à l'autre.

Si vous avez des problèmes techniques avec votre jeu, veuillez appeler notre Centre de Garantie et de Support Technique au (310) 220-8330 ou au (310) 220-8331 du lundi au vendredi de 9 heures à 17 heures, heure normale du Pacifique, ou envoyez un courriel à support@konami.com. Tout produit doit être jugé défectueux par un représentant au service à la clientèle de Konami et un numéro d'autorisation de retour de produit (#RMA) doit vous être attribué avant l'envoi du produit; tout produit reçu sans ces critères vous sera retourné si un représentant du service à la clientèle de Konami ne peut pas vous rejoindre dans les trois (3) jours suivant la réception du produit retourné non autorisé.

Konami Digital Entertainment, Inc. Attention: Customer Service-RMA # XXXX 2381 Rosecrans Ave, Suite 200 El Segundo, CA 90245 USA

#### SERVICE À LA CLIENTÈLE

Si vous êtes pris ou que vous avez simplement besoin d'aide, ne vous en faites pas! Vous pouvez écrire à nos experts en jeux à support@konami.com ou consulter notre section de soutien au www.konami.com.

Inscrivez-vous dès aujourd'hui au www.konami.com afin de recevoir des informations exclusives sur les nouveaux produits, des offers spéciales et bien plus encore!

#### **www.konami.com/puzzle**

## BSD Net

La fonction de communication de ce produit exploite un logiciel développé par la NetBSD Foundation, Inc. et ses parties prenantes. Pour obtenir la liste complète des parties prenantes, veuillez consulter le site http://www.scei.co.jp/psp-license/pspnet.txt

« PlayStation », le logo « PS », « PSP » et « UMD » sont des marques déposées de Sony Computer Entertainment, Inc. Memory Stick Duo et Memory Stick PRO Duo sont des marques de Sony Corporation.

## **Mise à jour de la console PSP® (PlayStation® Portable)**

#### **Mise à jour de la console PSP®**

Cet UMD® contient la dernière mise à jour pour la console PSP® system. Si une fenêtre vous invitant à mettre à jour le logiciel système s'affiche lorsque vous démarrez l'UMD®, vous devrez effectuer une mise à jour avant de démarrer le logiciel se trouvant sur l'UMD®.

#### **Mise à jour**

Lorsque vous insérez l'UMD®, une icône (voir ci-contre) s'affiche dans l'option [**Jeu**] du menu principal. Sélection nez l'icône et suivez les instructions à l'écran pour effectuer la mise à jour.

Avant d'effectuer la mise à jour:

- Chargez complètement la batterie de la console PSP®.
- Branchez l'adaptateur secteur à la console et insérez-

le dans une prise.

Pendant la mise à jour:

• Ne retirez pas l'adaptateur secteur. N'éteignez pas la console et ne retirez pas l'UMD®. Si la mise à jour est interrompue avant d'arriver à son terme, cela risque d'endommager la console. Une réparation ou un échange pourrait dès lors s'avérer nécessaire.

#### **Vérification de la réussite de la mise à jour**

12 13 affiche le numéro de version correspondant à la mise à jour, c'est que la mise à jour a été Une fois la mise à jour effectuée, sélectionnez [**Paramètres système**] sous l'option [**Paramètres**] du menu principal. Sélectionnez ensuite [**Informations système**]. Si le champ Logiciel système correctement effectuée.

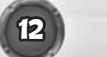

**PSP® Update ver X.XX**

A fin de utilizar este producto de manera segura, lea atentamente la siguiente sección de este manual y la sección Precauciones del manual de instrucciones provisto con la consola PSP® (PlayStation® Portable) antes de utilizarlo. Conserve este manual del software y el manual de instrucciones para consultarlos en el futuro.

## **ADVERTENCIA: FOTOSENSIBILIDAD/EPILEPSIA/CONVULSIONES**

Un pequeño porcentaje de personas puede sufrir ataques de epilepsia o desmayos si se exponen a determinados patrones o destellos de luz. La exposición a determinados patrones o fondos en la pantalla o cuando se juega videojuegos puede provocar ataques de epilepsia o desmayo en dichas personas. Estas condiciones pueden provocar síntomas de epilepsia o de convulsiones no detectados anteriormente en personas que no poseen antecedentes de convulsiones o epilepsia. Si usted o algún miembro de su familia padecen epilepsia o han tenido convulsiones de cualquier tipo, consulte con su médico antes de jugar. Si usted o su hijo experimentan alguno de los siguientes problemas de salud o síntomas, INTERRUMPA INMEDIATAMENTE el uso y consulte con su médico antes de volver a jugar:

- 
- mareos desorientación
- alteración de la visión<br>• temblores en los oios o los músculos • pérdida del conocimiento
- 
- $\bullet$  cualquier movimiento involuntario convulsión

#### SÓLO VUELVA A JUGAR BAJO LA AUTORIZACIÓN DE SU MÉDICO.  $\frac{1}{2}$

#### **Uso y manejo de videojuegos para disminuir la posibilidad de sufrir convulsiones**

- Úselo en un área con buena iluminación y mantenga una distancia segura de la pantalla.
- Evite el uso prolongado de la consola PSP®. Tome un descanso de 15 minutos cada una hora de juego. • Evite jugar si está cansado o tiene sueño.

Si experimenta alguno de los siguientes síntomas, deje de usar la consola de inmediato: mareos, náuseas o una sensación similar a los mareos por movimiento; molestias o dolor en los ojos, oídos, manos, brazos u otra parte del cuerpo. Si la afección persiste, consulte con un médico. \_\_\_\_\_\_\_\_\_\_\_\_\_\_\_\_\_\_\_\_\_\_\_\_\_\_\_\_\_\_\_\_\_\_\_\_\_\_\_\_\_\_\_\_\_\_\_\_\_\_\_\_\_\_\_\_\_\_\_\_\_\_\_\_\_\_\_\_\_\_\_\_\_\_\_\_\_\_\_\_\_\_

No lo use mientras conduce o camina. No lo use en aviones o instalaciones médicas donde el uso está prohibido o restringido. Desactive la función de red inalámbrica de la consola PSP® cuando la utilice en trenes o en otros lugares muy concurridos. Si se utiliza cerca de personas con marcapasos, la señal de la función de red inalámbrica de la consola PSP® podría interferir con el correcto funcionamiento del marcapasos.

#### **Uso y manejo de UMD®**

• Este disco contiene software con formato PSP® (PlayStation® Portable) y debe ser utilizado solamente con la consola PSP®. Si se utiliza el disco con otros dispositivos, se pueden provocar daños al disco o al dispositivo.  $\bullet$ Este disco es compatible con la consola PSP® señalada con PARA COMERCIALIZACIÓN Y USO EXCLUSIVO EN LOS ESTADOS UNIDOS Y CANADÁ • Según el software, puede ser necesario usar Memory Stick® Duo o Memory Stick®PRO Duo (se comercializan por separado). Para obtener más información, consulte el manual del software. • Si aparecen imágenes pausadas en la pantalla durante mucho tiempo, puede quedar una imagen tenue de manera permanente en la pantalla. • No exponga el disco a la luz solar directa, no lo deje cerca de una fuente de calor, en un automóvil o en otros lugares húmedos o con temperaturas elevadas. • No toque la abertura de la parte posterior del disco (superficie de grabación del disco; observe la ilustración). Tampoco permita que ingrese polvo, arena, objetos extraños u otros tipos de suciedad en el disco. • No obstruya la

abertura con papel o cinta. No escriba sobre el disco. • Si el área de la abertura se ensucia, límpiela cuidadosamente con un paño suave. • Para limpiar el disco, pase cuidadosamente un paño suave sobre la superficie exterior. • No utilice solventes como bencina, productos de limpieza comerciales que no están previstos para uso en CD, ni aerosoles antiestáticos para discos de vinilo de larga duración ya que pueden dañar el disco. • No utilice discos rotos o deformados ni discos reparados con adhesivos va que pueden dañar la consola o causar un funcionamiento defectuoso de ésta. • SCE no será responsable por los daños ocasionados por el uso incorrecto de los discos.

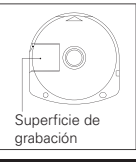

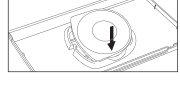

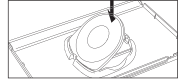

#### **Expulsión del disco**

Presione el lado derecho del disco hasta que se encuentre en la posición indicada en la ilustración y luego retírelo. Si se ejerce fuerza excesiva, se puede dañar el disco.

#### **Almacenamiento del disco**

Coloque el lado posterior del disco y presione el lado superior hasta que se trabe en su lugar. Si el disco no se guarda correctamente, se puede dañar. Coloque el disco en su caja cuando no lo utilice y guárdelo en un lugar que esté fuera del alcance de los niños. Si no se guarda el disco, se pueden provocar deformaciones u otros daños en éste.

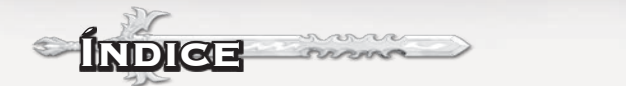

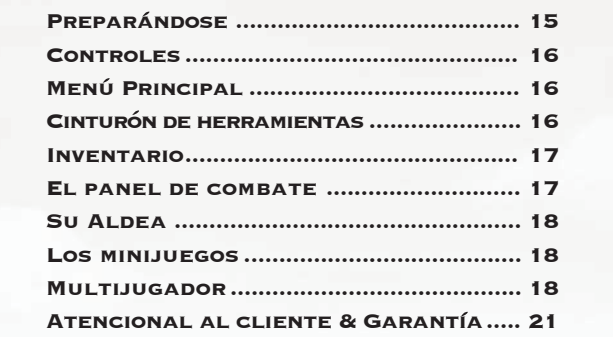

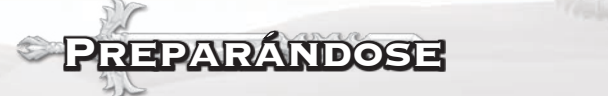

**Actualización del software de la consola PSP®** del sistema PSP® para iniciar el programa. Siga las instrucciones en pantalla y refiérase a este manual para obtener información de cómo usar el programa. PSP®, seleccione el icono del Juego y luego el icono del UMD. Se despliega una La función de comunicaciones de este producto incluye software desarrollado por ciones en el manual suministrado con el sistema. Encienda el sistema. El indicador NetBSD Foundation, Inc. y sus colaboradores. Para consultar la lista completa de POWER se enciende en verde y se despliega el menú de inicio. Presione el botón colaboradores, visite http://www.scei.co.jp/psp-license/pspnet.txt OPEN para abrir la cubierta del disco. INSERTE el disco de Puzzle Chronicles con el lado de la etiqueta hacia fuera del sistema, deslícelo hasta que esté completamente adentro y cierre la cubierta del disco. Desde el menú de inicio del sistema Configure su sistema PSP® (PlayStation®Portable) de acuerdo con las instrucimagen miniatura del programa. Seleccione la miniatura y presione el botón <sup>®</sup>

AVISO: No extraiga un UMD® mientras está en uso.

## **Memory Stick Duo™**

Advertencia! Mantenga los módulos Memory Stick Duo fuera del alcance de niños muestra a la derecha) en [**Juego**] en el menú principal. Seleccione el icono y luego siga las instrucciones que *pequeños, ya que pueden ser tragados por accidente.*

Para guardar las configuraciones y el progreso del juego, inserte un Memory Stick Duo en la ranura del módulo de memoria de su sistema PSP® . Usted puede cargar información guardada del juego del propio módulo de memoria o de cualquier Memory Stick Duo que contenga juegos guardados previamente.

## Controles

#### En el panel de batalla: B**botón**

N**botón** En el panel de batalla: Desplazarse por las habilidades de la Bestia de la Guerra

SONY  $\epsilon$ **Pad de horario anos** en entre 000 000 **dirección** Mover gemas en .**botón** el panel del rompecabezas Rausar en medio de una batalla

Desplazarse por las habilidades de la Bestia de la Guerra En el mapa de ubicación: Cambiar el cinturón de herramientas

#### D **botón**

Activar habilidad de Bestia de la Guerra

A **botón** Soltar Gemas

S **botón** Rotar gemas en

F **botón** Rotar gemas en sentido antihorario

## **MENU PRINCIP**

## **Un sólo jugador**

Ingresar Historia, administrar personaje en Inventario o Batalla rápida.

#### **Multijugador**

Combate contra un amigo en redes inalámbricas ad hoc.

#### **Minijuegos**

Juega cualquiera de los minijuegos de la Historia en el nivel de dificultad que elijas.

## **Configuración**

Cambia los Ajustes de sonido y de juego y consulta información acerca de Cómo jugar.

## **Créditos**

Consulta los Créditos.

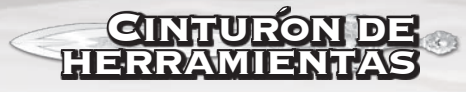

El Cinturón de herramientas contiene acceso rápido a los Objetos, a la Bestia de la Guerra y a las páginas del Inventario de misiones, como también al Mapa del mundo, a la Aldea y al Menú principal. Puedes acceder al Cinturón de herramientas si pulsas L o R en el mapa de ubicación.

# Inventario

## **Objetos**

Consulta y dota a tu Héroe de diferentes Objetos para el combate.

## **Habilidades**

Consulta el avance de tu Héroe a lo largo de un Camino de habilidades en particular.

## **Bestia de la Guerra**

Consulta y prepara diferentes habilidades coloridas para el combate.

## **Espíritus familiares**

Prepara un compañero adicional que puede traer sus propias bonificaciones al combate.

## **Misiones**

Consulta detalles de Misiones actuales o Abandona una Misión (las Misiones pueden volver a empezarse en otro momento).

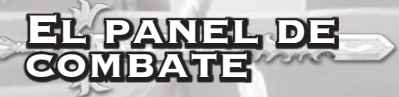

Una batalla se gana cuando tu Héroe lleva Centro de barra lo suficientemente hacia el oponente como para que éste no tenga espacio para que ingresen más Gemas al panel.

Habrá grupos de tres de los siguientes tipos de Gemas que caerán desde el costado del panel Se los puede rotar y dejar caer en el lugar adecuado y tienen los siguientes efectos:

Gemas: las gemas básicas: rojas, amarillas, verdes y azules. Se combinan o se destruyen (ver Gemas de poder y Gemas de combate respectivamente) para crear energía de su color y de esa manera activar cualquier habilidad de Bestia de la Guerra que tengas unida a ese color.

Gemas comodín: estas gemas pueden tomar el color de cualquier gema con la que se encuentren.

Gemas de cráneo: al destruir estas Gemas aumentas la Ira de tu Héroe. Cuando el medidor de la Ira del héroe está lleno, llevará a cabo un ataque, lo cual llevará a Centro de barra más cerca de tu oponente.

Gemas del poder: al combinar cuatro Gemas del mismo color en forma de cuadrado, crearás una Gema de poder. Este proceso destruirá las gemas originales durante el proceso, por ejemplo las Gemas de cráneo, lo cual concede sus efectos. Cuando tu Héroe tiene objetos otorgados a una Gema de poder de un color en particular, sus efectos serán activados luego de su destrucción.

Gemas de combate: una gema de combate (espadas cruzadas) se usa para destruir un bloque de gemas del mismo color, incluidas las Gemas de cráneo, Gemas de poder y Gemas comodín que están adjuntadas a ese grupo. Esta es la única manera de mantener tu lado del panel despejado y activar tus habilidades.

Completar un combate dentro de una Historia te otorgará oro y experiencia, los cuales se pueden utilizar para realzar a tu Héroe.

# Su Aldea

NOTES

La Aldea del héroe puede visitarse para obtener información acerca de tu progreso colectivo durante el juego. Puedes acceder cuando estés dentro de la Historia. Desde la Aldea puedes ver lo siguiente:

## **Premio**

Realiza hazañas arriesgadas y recuérdalas aquí.

## **Trofeo**

Aquí se elabora un récord de cada Oponente que derribas.

## **Escenas cortadas**

Luego de ver las Escenas cortadas que aparecen dentro de la historia, puedes volver aquí para verlas en cualquier momento.

## **Pergaminos**

Los pergaminos de San Giles se recolectan para ser vistos aquí.

# Los **MINIJUEGOS**

Domar a la Bestia de la Guerra: recolecta 4 o más Gemas de color individual para destruirlas y ganar puntos. Las Gemas en la hilera sólo pueden alternarse de izquierda a derecha. Las bombas destruirán una cuadrícula circundante de Gemas de 3x3. Los lugares para domar a la Bestia de la Guerra están limitados por niveles y tienen un costo en oro para poder comenzar.

Practicar habilidad: recolecta 4 o más Gemas de color individual para destruirlos y ganar puntos. Se elige una Habilidad en particular y se paga un costo en oro antes de cada sesión de entrenamiento.

Búsqueda del tesoro: destruye todas las Gemas de un color particular, combinando 4 o más, antes de que se te termine el tiempo. Las pilas de tesoros son generalmente muy grandes, no hay nada que limite la frecuencia en la que puedes cazar.

Mazmorra desbloqueada: haz una secuencia de destrucciones de Gemas en el orden correcto de colores combinando 4 o más antes de que se te termine el tiempo. Una vez que una Mazmorra ha sido desbloqueada, podría ser desafiado repetidas veces.

Fabricar un objeto: mueve bloques de Gemas de 3x3 para crear la cantidad de destrucciones de cada color enumerado combinando 4 o más antes de quedarte sin espacio libre en el panel. No hay requisitos de costos para Fabricar excepto tener 2 o más del mismo Objeto. Estos dos Objetos son destruidos y reemplazados por el nuevo Objeto cuando tienes éxito.

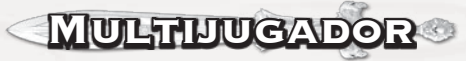

Puedes hacer que tu Héroe combata contra tus amigos en el modo Multijugador usando la comunicación inalámbrica de la sistema PSP®. Un jugador debe crear una partida y el otro jugador debe unirse a ésta. Cada jugador necesitará su propia UMD para jugar.

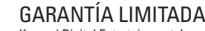

Notes

sección Precauciones del manual de instrucciones provisto con la consola PSP® (PlayStation® Portable) antes de utilizarlo. Conserve este manual del software y el manual de instrucciones para consultarlos en el futuro.

**ADVERTENCIA: FOTOSENSIBILIDAD/EPILEPSIA/CONVULSIONES**

• Este disco contiene software con formato PSP® (PlayStation® Portable) y debe ser utilizado solamente con la consola PSP®. Si se utiliza el disco con otros dispositivos, se pueden provocar daños al disco o al dispositivo. • Este disco es compatible con la consola PSP® señalada con PARA COMERCIALIZACIÓN Y USO EXCLUSIVO EN LOS ESTADOS UNIDOS Y CANADÁ • Según el software, puede ser necesario usar Memory Stick® Duo o Memory Stick®PRO Duo (se comercializan por separado). Para obtener más información, consulte el manual del tenue de manera permanente en la pantalla. • No exponga el disco a la luz solar directa, no lo deje cerca de una fuente de calor, en un automóvil o en otros lugares húmedos o con temperaturas elevadas. • No toque la abertura de la parte posterior del disco (superficie de grabación del disco; observe la ilustración). Tampoco permita que ingrese polvo, arena, objetos extraños u otros tipos de suciedad en el disco. • No obstruya la

Si experimenta alguno de los siguientes síntomas, deje de usar la consola de inmediato: mareos, náuseas o una

No lo use mientras conduce o camina. No lo use en aviones o instalaciones médicas donde el uso está prohibido o restringido. Desactive la función de red inalámbrica de la consola PSP® cuando la utilice en trenes o en otros lugares muy concurridos. Si se utiliza cerca de personas con marcapasos, la señal de la función de red inalámbrica de la consola PSP® podría interferir con el correcto funcionamiento del marcapasos.

indicada en la ilustración y luego retírelo. Si se ejerce fuerza excesiva, se

grabación

lugar que esté fuera del alcance de los niños. Si no se guarda el disco, se

se ensucia, límpiela cuidadosamente con un paño suave. • Para limpiar el disco, para uso en CD, ni aerosoles antiestáticos para discos de vinilo de larga duración

• mareos • desorientación

• Úselo en un área con buena iluminación y mantenga una distancia segura de la pantalla.

Konami Digital Entertainment, Inc. garantiza al comprador original de este producto Konami que los medios en los cuales está grabado este programa de computadora están libres de defectos en materiales y mano de obra por un periodo de noventa (90) días a partir de la fecha de compra. Este producto Konami es vendido "tal como es", sin garantía expresa o implícita de cualquier tipo y Konami no es responsable de perdidas o daños de cualquier tipo resultantes del uso de este programa. Konami acepta reparar o reemplazar, sin ningún cargo, cualquier producto Konami por un periodo de noventa (90) días, con franqueo pagado y con prueba de la fecha de compra, en el Centro de Servicio de su Fábrica. Esta garantía no es aplicable al uso normal del producto. Esta garantía no será aplicable y será inválida si el defecto en el producto Konami es originado por maltrato, uso indebido, abuso o descuido.

ESTA GARANTÍA SUSTITUYE A TODAS LAS DEMÁS GARANTÍAS Y NINGUNA OTRA PROTESTA O RECLAMO DE NINGUNA NATURALEZA VINCULARÁ U OBLIGARÁ A KONAMI A NINGUNA GARANTÍA APLICABLE A ESTE PRODUCTO, LAS GARANTÍAS MERCANTILES Y APTITUDES INCLUIDAS PARA UN FIN PARTICULAR, ESTÁN LIMITADAS AL PERIODO DE NOVENTA (90) DÍAS DESCRITO ANTERIORMENTE. POR NINGUNA CIRCUNSTANCIA KONAMI SERÁ RESPONSABLE DE DAÑOS INCIDENTALES O CONSECUENTES RESULTANTES DE LA POSESIÓN, USO O MAL FUNCIONAMIENTO DE ESTE PRODUCTO KONAMI.

Algunos estados no permiten limitaciones en lo que respecta a la vigencia de la garantía implícita y/o exclusiones o limitaciones de daños incidentales o consecuentes, así que las limitaciones y/o exclusiones anteriores de responsabilidad podrían no aplicar a usted. Esta garantía le da derechos específicos y usted podría tener otros derechos que varían entre un estado y otro.

Si usted experimenta problemas técnicos con su juego, por favor marque nuestros números de Garantía o Servicio Técnico que son 310.220.8330 ó 310.220.8331 de las 9:00 a.m. PST a 5:00 p.m. PST, de lunes a viernes o envíe un correo electrónico a support@konami.com. Todos los productos deben ser considerados defectuosos por un representante de Servicio al Cliente de Konami y con un número RMA asignado antes de regresar el producto, todos lo productos que se reciban sin estas características serán devueltos si un Representante de Servicio al Cliente de Konami no puede localizarlo tres días después de recibida la devolución no autorizada.

Konami Digital Entertainment, Inc. Attention: Customer Service-RMA # XXXX 2381 Rosecrans Ave, Suite 200 El Segundo, CA 90245 USA

#### SERVICIO AL CLIENTE

Si siente que no avanza en el juego o necesita ayuda, ¡no se preocupe! Puede escribir a nuestros expertos en juegos a support@konami.com o visitar nuestra sección de Ayuda en www.konami.com.

Regístrate ahora en www.konami.com y ¡recibe información exclusive sobre productos, ofertas especiales y más!

**www.konami.com/puzzle**

## Net BSD

La función de comunicaciones de este producto incluye software desarrollado por NetBSD Foundation, Inc. y sus colaboradores. Para consultar la lista completa de colaboradores, visite http://www.scei.co.jp/psp-license/pspnet.txt

"PlayStation", el logotipo de familia "PS", "PSP" y "UMD" son marcas registradas de Sony Computer Entertainment Inc. Memory Stick Duo y Memory Stick PRO Duo son marcas registradas de Sony Corporation.

## **Actualización de la consola PSP® (PlayStation® Portable)**

#### **Actualización del software de la consola PSP®**

Este UMD<sup>®</sup> includes the latest update data for the PSP<sup>®</sup> system. If a screen prompting you to update the system software is displayed when you start the UMD®, you must perform an update to start the software title contained on the UMD®.

#### **Realización de la actualización**

Al colocar el UMD®, aparece un icono (como se muestra a la derecha) en [**Juego**] en el menú principal. Seleccione el icono y luego siga las instrucciones que aparecen en la pantalla para realizar la actualización.

Antes de comenzar la actualización:

- Cargue completamente la batería de la consola PSP®.
- Conecte el adaptador de CA a la consola y enchúfelo en un tomacorriente.

Durante la actualización:

• No retire el adaptador de CA, no apague la consola ni retire el UMD®.

Si se cancela la actualización antes de que finalice, se puede dañar el software de la consola y ésta podría necesitar un mantenimiento para realizar reparaciones o cambios.

#### **Cómo comprobar si la actualización se realizó correctamente**

20 21 Software de la consola aparece el número de la versión de la actualización, ésta se realizó Después de haber finalizado la actualización, seleccione [**Configuración del sistema**] en [**Configuración**] del menú principal y luego seleccione [**Información del sistema**]. Si en el campo correctamente.

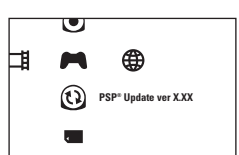

**Uso y manejo de UMD®**

• pérdida del conocimiento

ocasionados por el uso incorrecto de los discos.